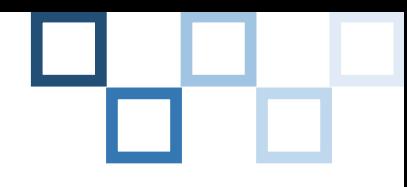

# "伝える"ためのスライド作成

### 図書館学習サポーター 保田

2019/11/12 図書館学習サポーター 1

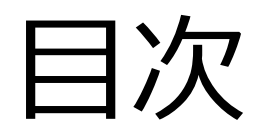

- 1. スライドって何?
- 2. マスターの作成
- 3. ページ番号の設定
- 4. 適切なスライド・フォントサイズの選択
- 5. テキストボックスの使い方
- 6. 使用する色の種類
- 7. 文字を強調する方法
- 8. 見せるスライドと読ませるスライド
- 9. 最後に

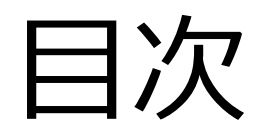

- 1. スライドって何?
- 2. マスターの作成
- 3. ページ番号の設定
- 4. 適切なスライド・フォントサイズの選択
- 5. テキストボックスの使い方
- 6. 使用する色の種類
- 7. 文字を強調する方法
- 8. 見せるスライドと読ませるスライド
- 9. 最後に

## スライドって何?

どんな時にスライドを作成するか…

① 研究成果を発表

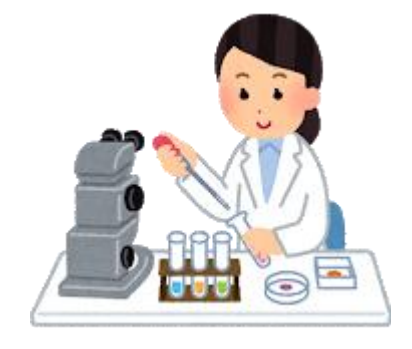

### ② グループ学習の内容を発表

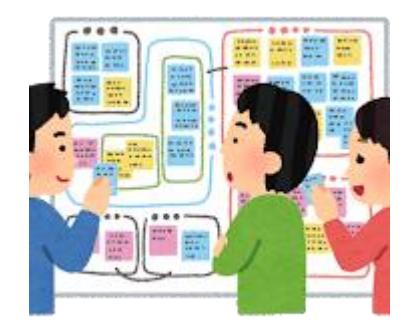

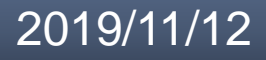

# スライドって何?

どんな時にスライドを作成するか…

① 研究成果を発表

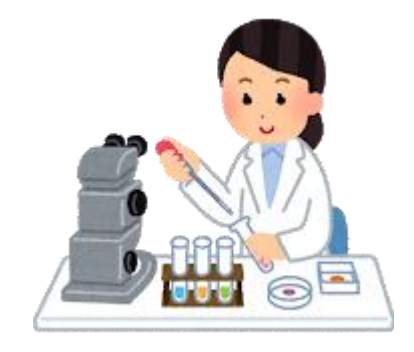

② グループ学習の内容を発表

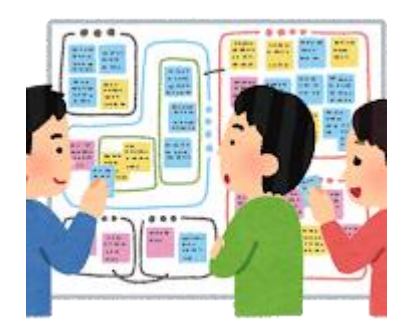

### **スライドとは第3者に自身の意見を わかりやすく伝えるための手段**

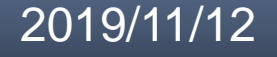

# スライドって何?

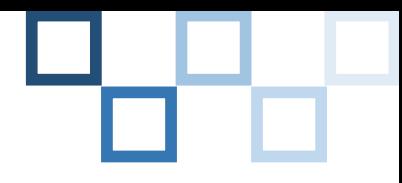

わかりやすいスライドって…

### デザインに統一性がある

## 大きな教室の後ろからでも十分読むことができる

見ていて目が疲れない

などなど…

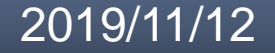

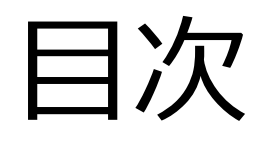

- 1. スライドって何?
- 2. マスターの作成
- 3. ページ番号の設定
- 4. 適切なスライド・フォントサイズの選択
- 5. テキストボックスの使い方
- 6. 使用する色の種類
- 7. 文字を強調する方法
- 8. 見せるスライドと読ませるスライド
- 9. 最後に

マスターの作成

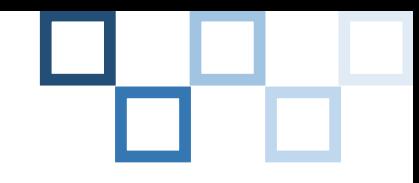

### スライドマスターとは…

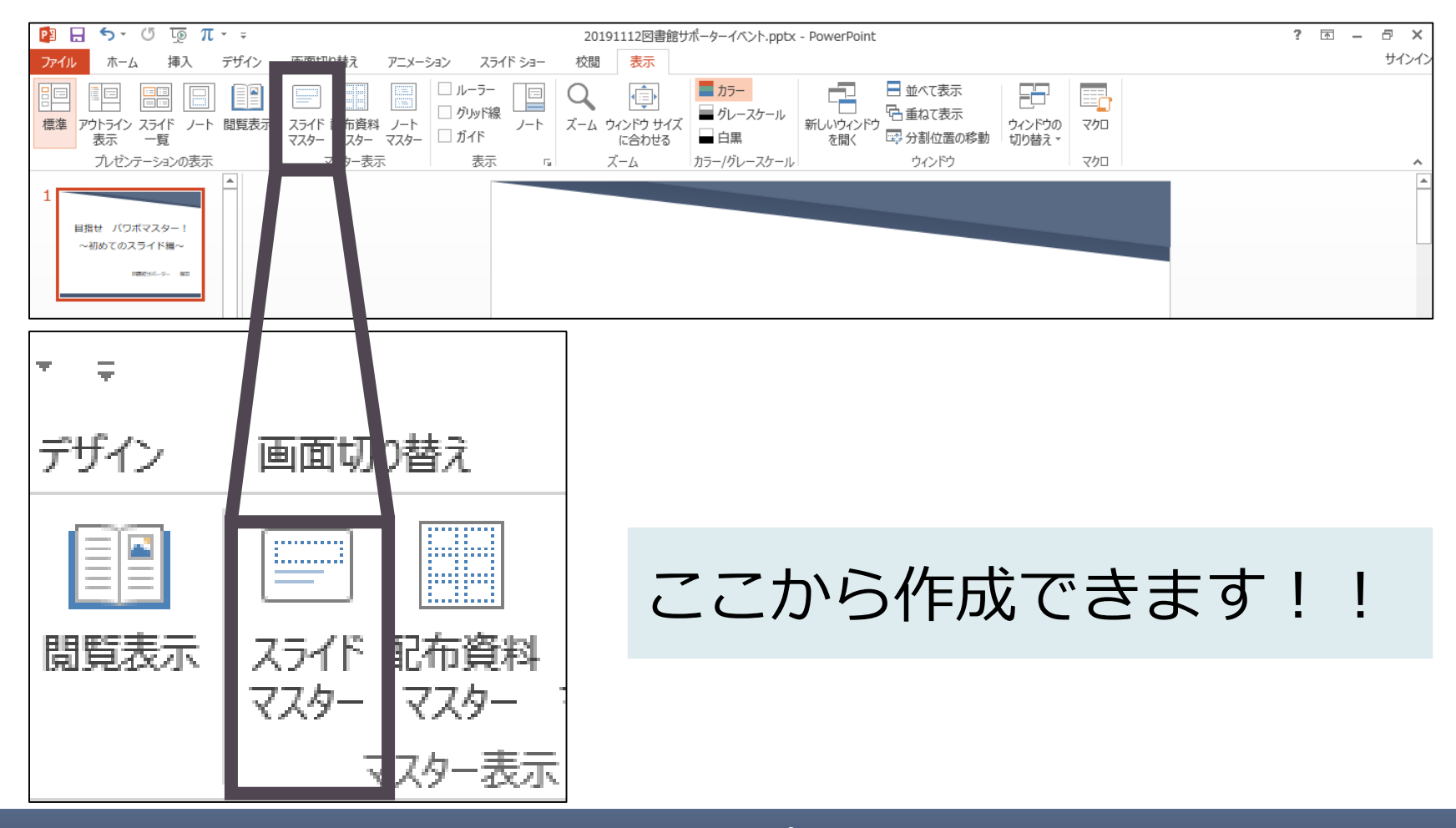

マスターの作成

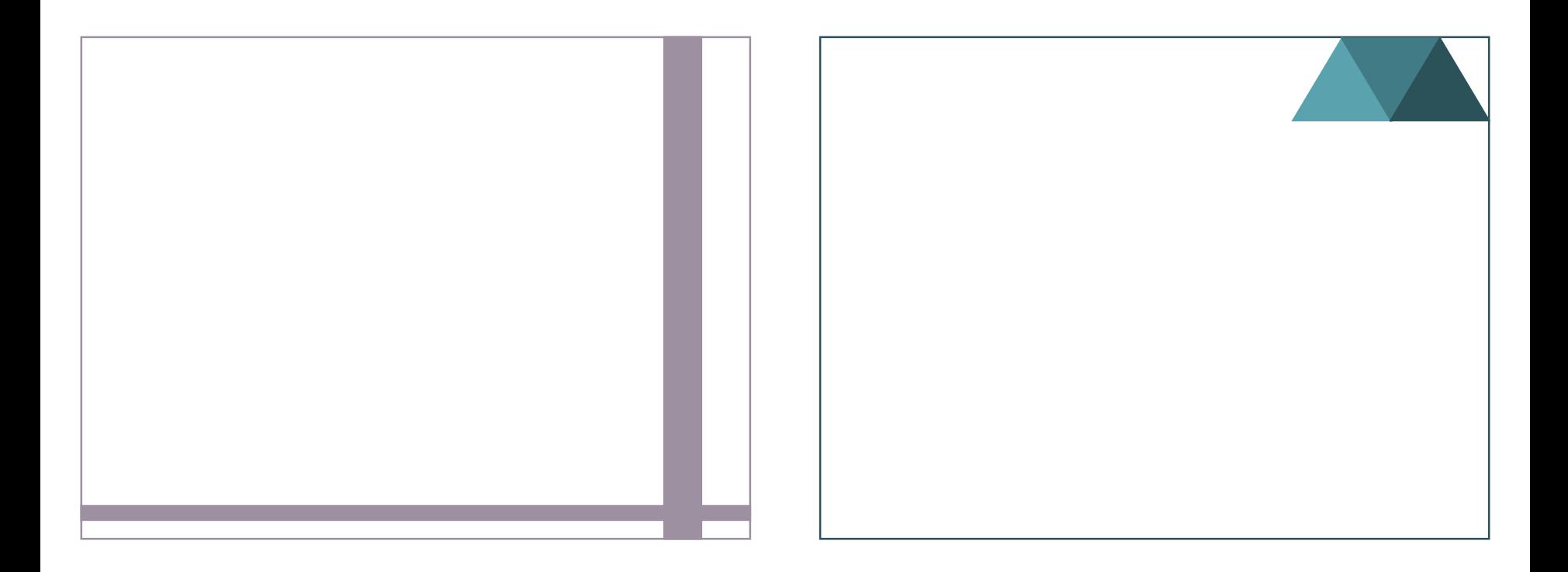

### 自分好みのスライドデザインを作成可能

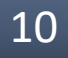

**目的に応じてスライドデザインを選択**

### 文字に注目が向かない

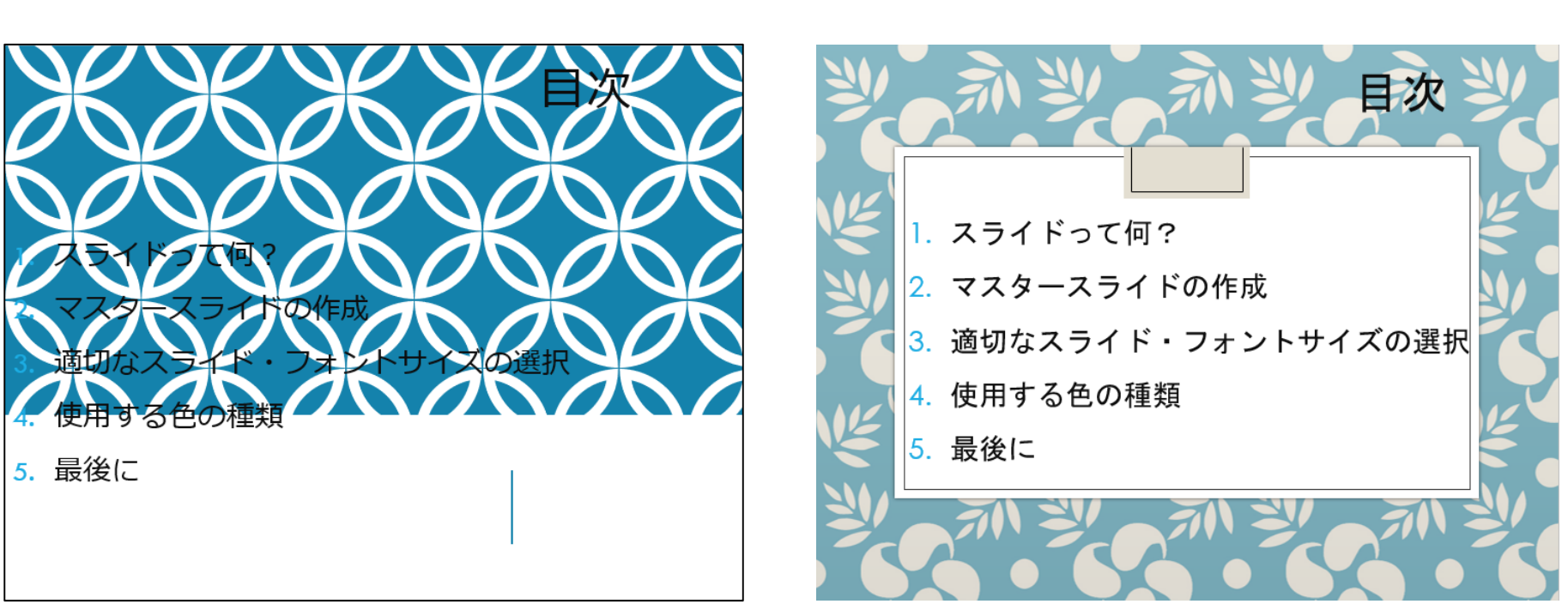

# マスターの作成

デフォルトのデザインだと…

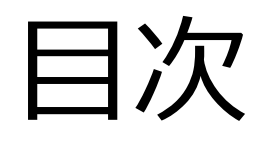

- 1. スライドって何?
- 2. マスターの作成
- 3. ページ番号の設定
- 4. 適切なスライド・フォントサイズの選択
- 5. テキストボックスの使い方
- 6. 使用する色の種類
- 7. 文字を強調する方法
- 8. 見せるスライドと読ませるスライド
- 9. 最後に

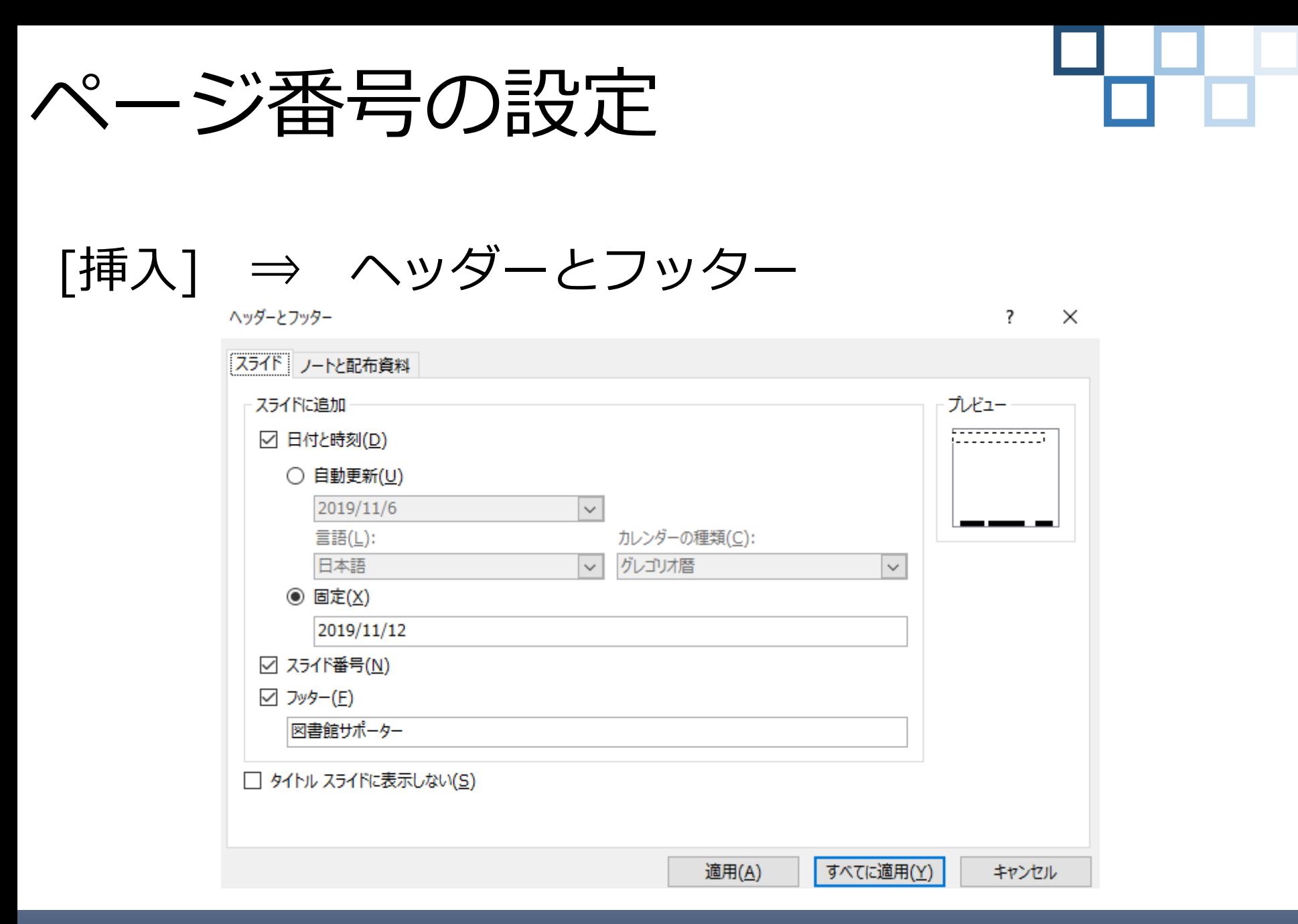

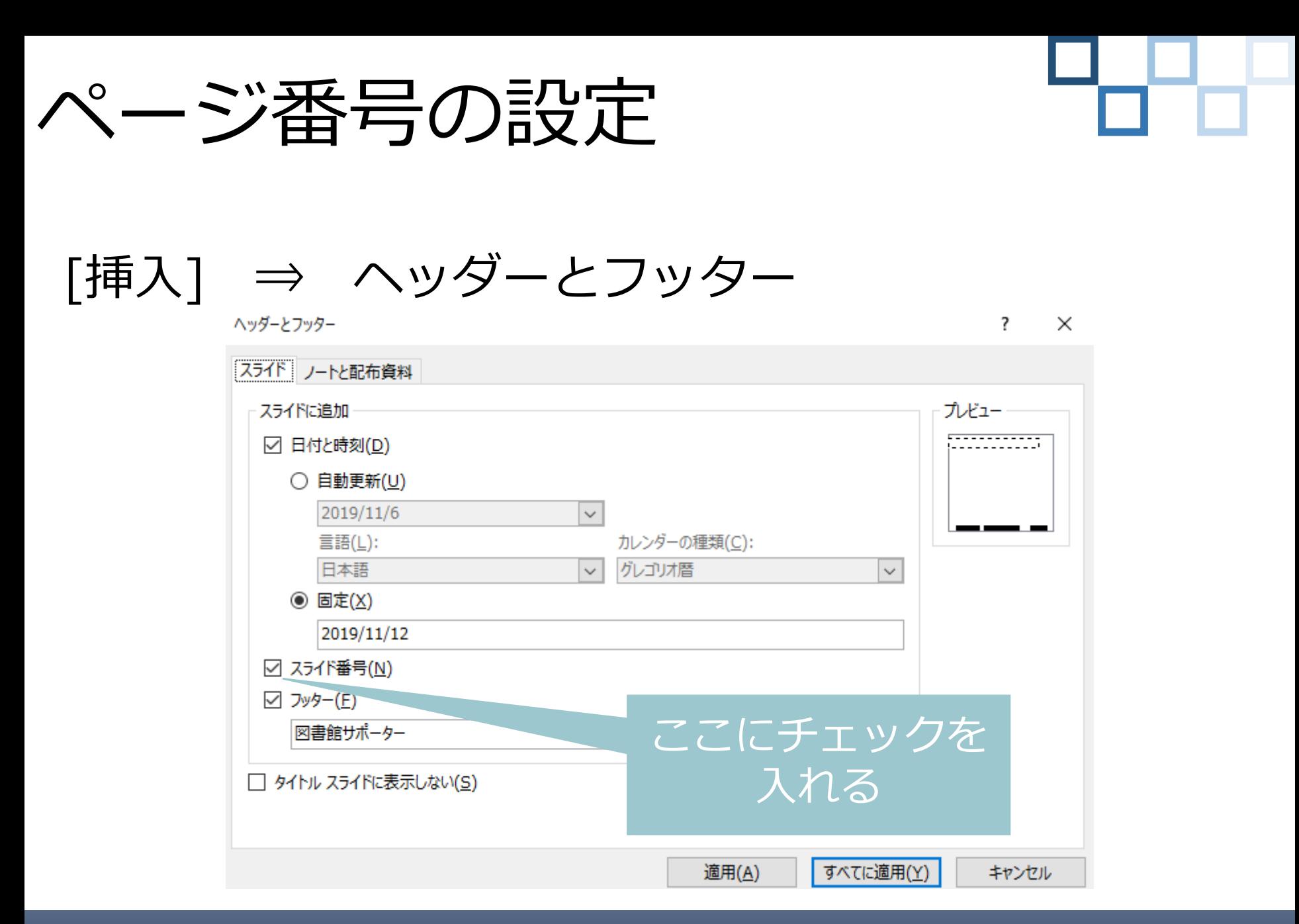

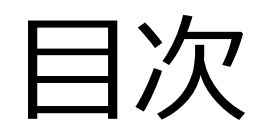

- 1. スライドって何?
- 2. マスターの作成
- 3. ページ番号の設定
- 4. 適切なスライド・フォントサイズの選択
- 5. テキストボックスの使い方
- 6. 使用する色の種類
- 7. 文字を強調する方法
- 8. 見せるスライドと読ませるスライド
- 9. 最後に

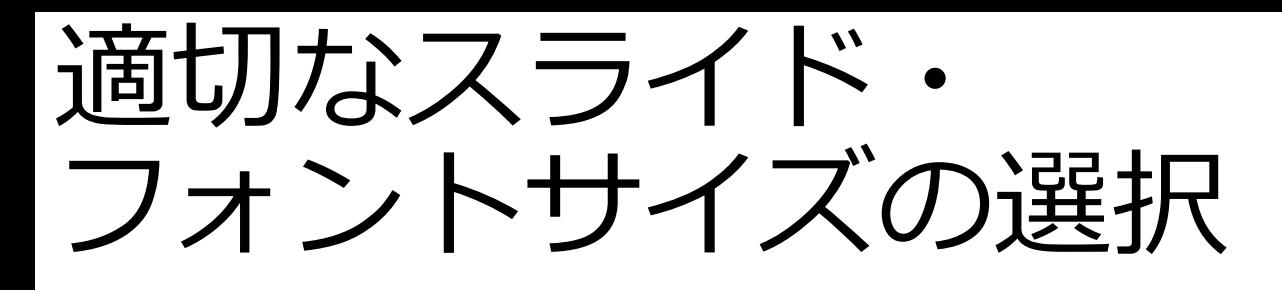

スライドサイズには…

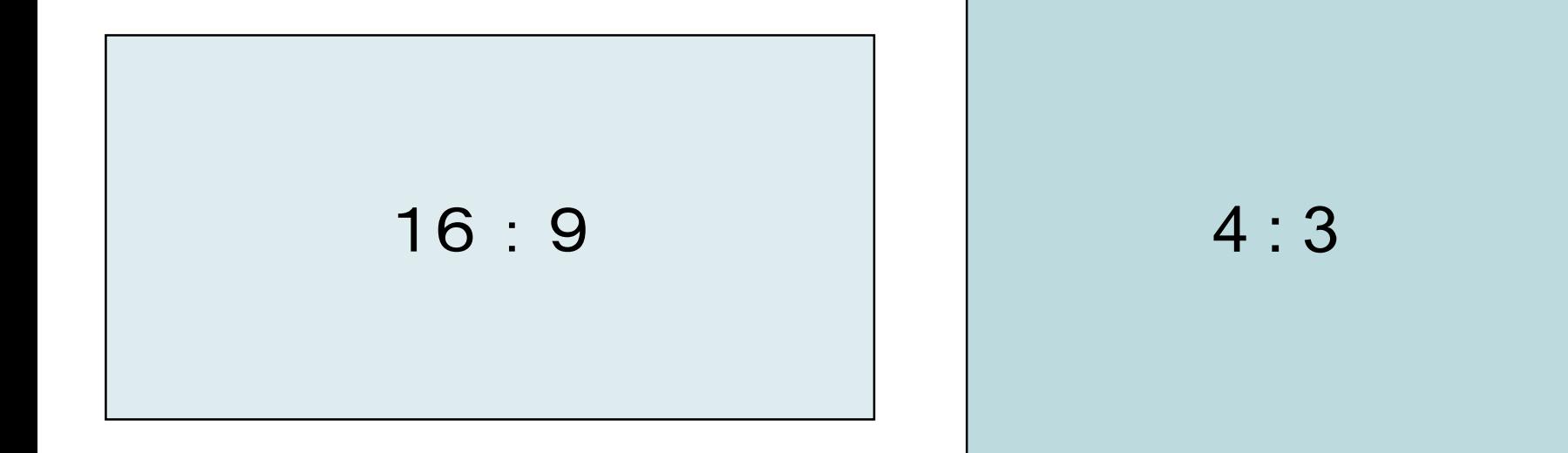

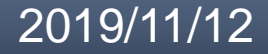

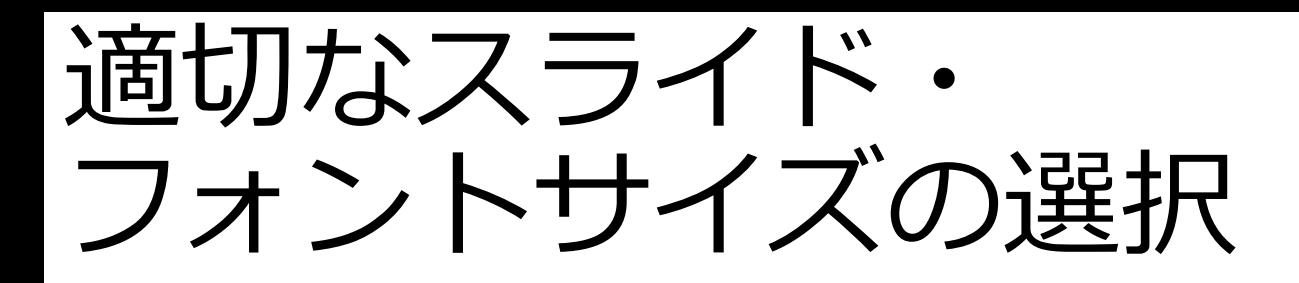

16:9の場合だと…

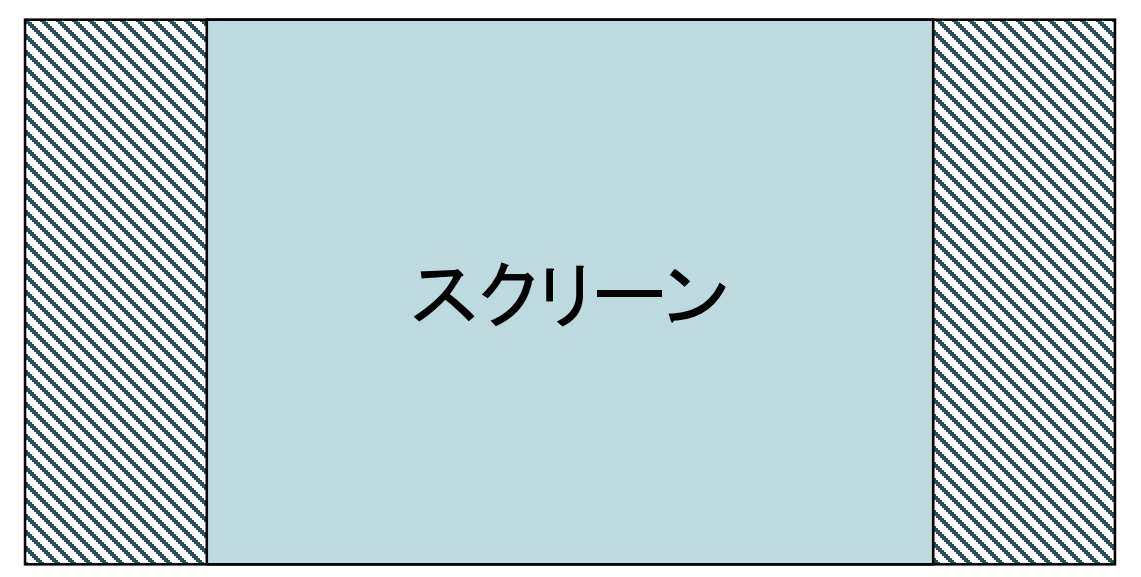

### 端が切れてしまう場合がある

指定がない,発表場所のスクリーンサイズが 分からない場合は4:3で作っていたほうが良い

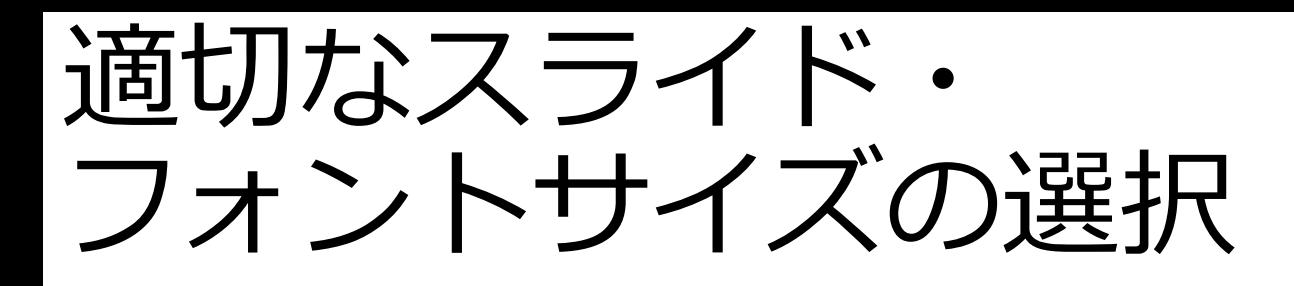

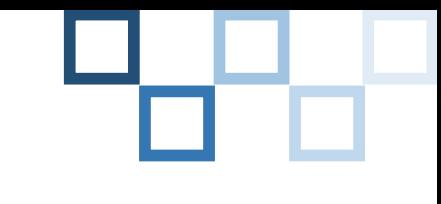

フォントサイズを変えると…

(11pt) あいうえお

(28pt) あいうえお

(36pt) あいうえお

フォントが小さい トたくさんの情報を書き込める

フォントが大きい ※ 後ろの席でも読みやすい

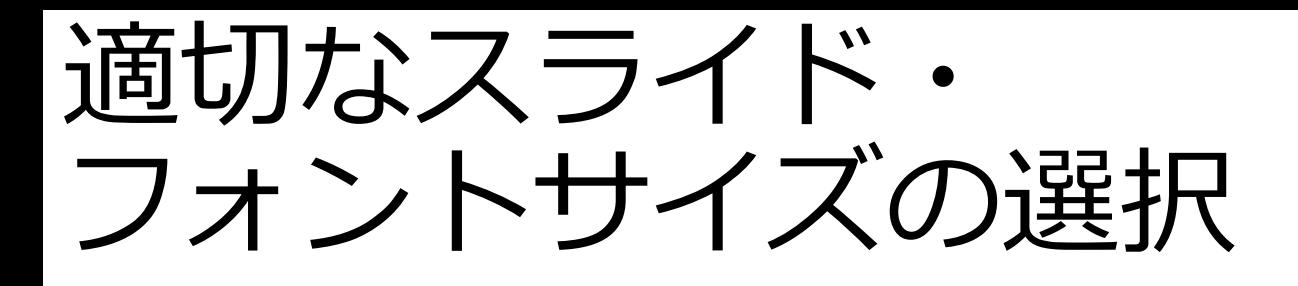

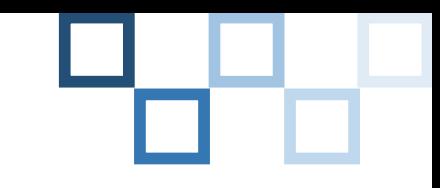

フォントサイズを変えると…

あいうえお (11pt)

(28pt) あいうえお

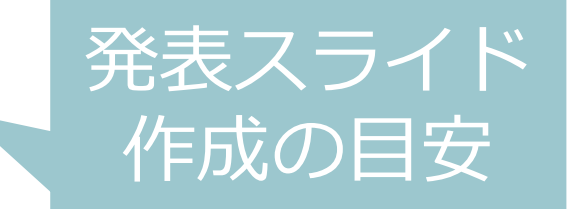

## (36pt) あいうえお

フォントが小さい トたくさんの情報を書き込める

フォントが大きい ※ 後ろの席でも読みやすい

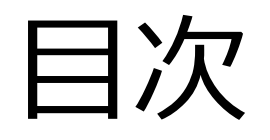

- 1. スライドって何?
- 2. マスターの作成
- 3. ページ番号の設定
- 4. 適切なスライド・フォントサイズの選択
- 5. テキストボックスの使い方
- 6. 使用する色の種類
- 7. 文字を強調する方法
- 8. 見せるスライドと読ませるスライド
- 9. 最後に

テキストボックスの使い方

[挿入] ⇒ 図形 ⇒ テキストボックス

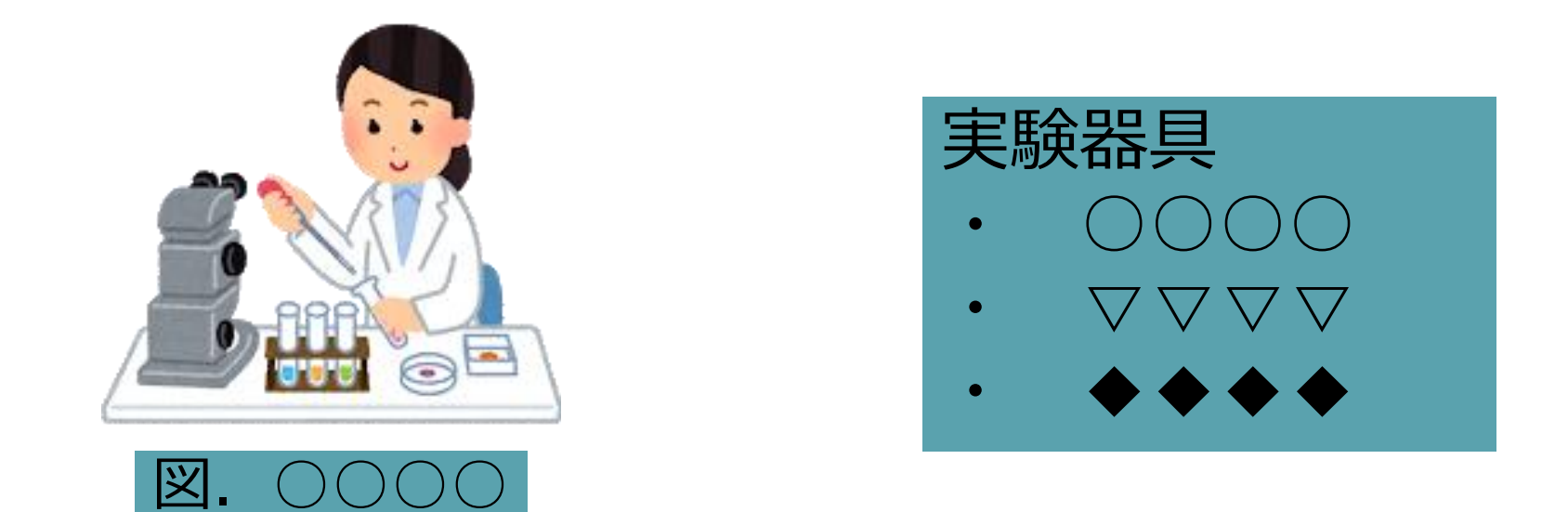

図のキャプションをつける,隙間に説明を付け足す...

### 好きな位置に文字を配置可能

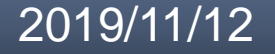

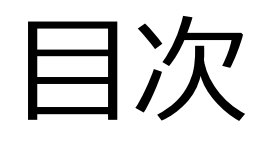

- 1. スライドって何?
- 2. マスターの作成
- 3. ページ番号の設定
- 4. 適切なスライド・フォントサイズの選択
- 5. テキストボックスの使い方
- 6. 使用する色の種類
- 7. 文字を強調する方法
- 8. 見せるスライドと読ませるスライド
- 9. 最後に

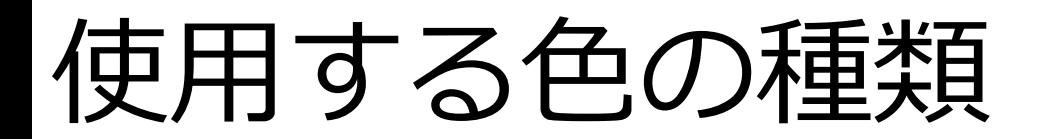

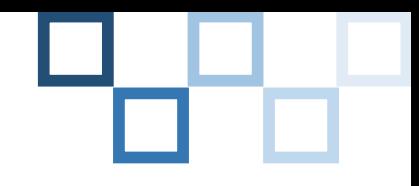

わかりやすいスライドって… (例)

## 大きな教室の後ろからでも十分読むことができる

**見ていて目が疲れない**

などなど…

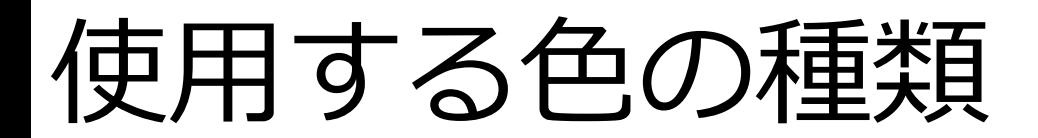

わかりやすいスライドって… (例)

デザインに統一性がある

### 大きな教室の後ろからでも十分読むことができる

見ていて目が疲れない

などなど…

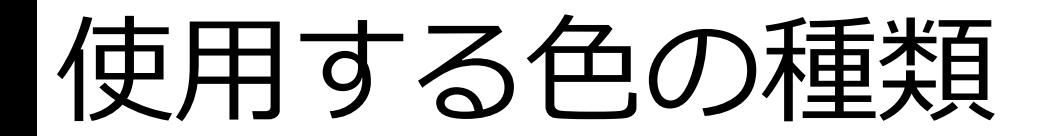

### デザインに統一性がある

## **背景と文字の色に差を持たせる** (例) 濃いと薄い,明るいと暗い

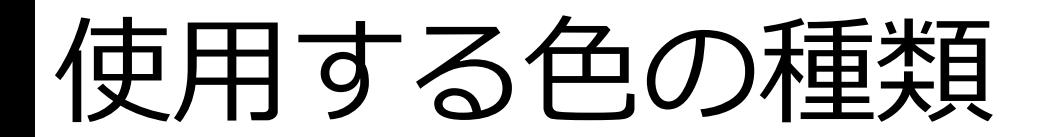

### 統一感を持たせるために…

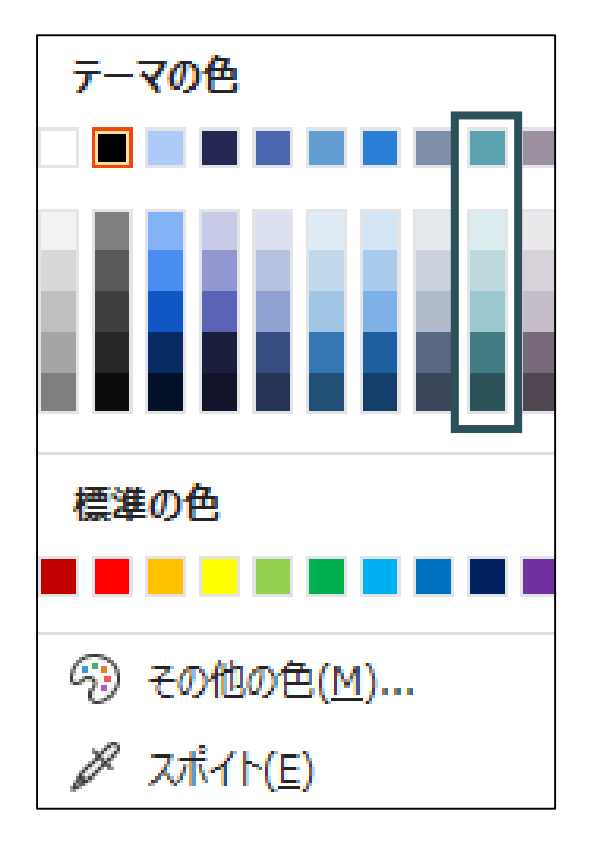

列ごとの 色のみを使うと良い

他の色は強調したい 部分にのみ使用する

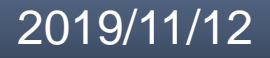

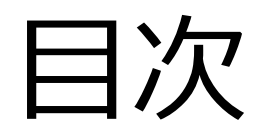

- 1. スライドって何?
- 2. マスターの作成
- 3. 適切なスライド・フォントサイズの選択
- 4. テキストボックスの使い方
- 5. 使用する色の種類
- 6. 文字を強調する方法
- 7. 見せるスライドと読ませるスライド
- 8. 最後に

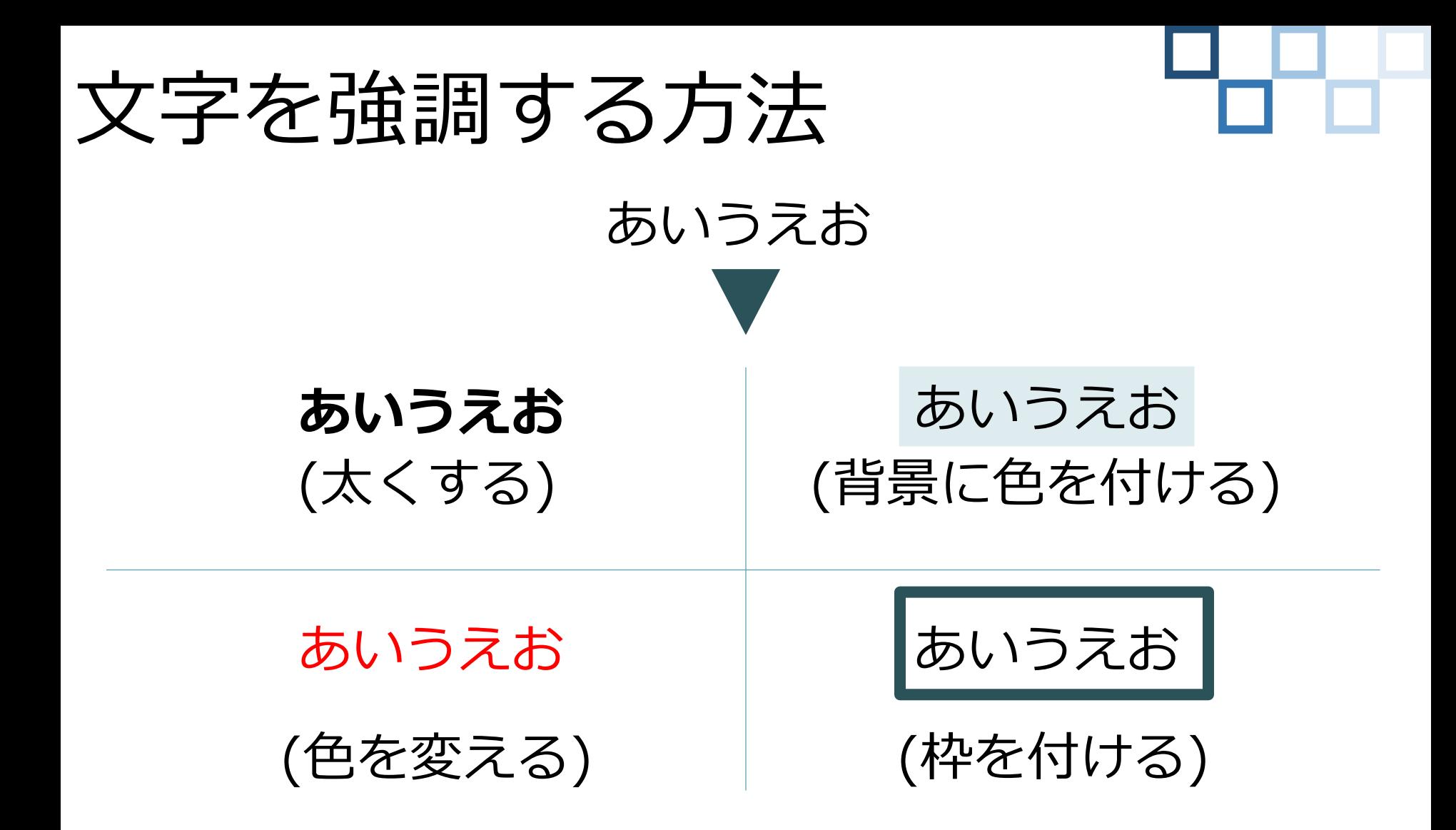

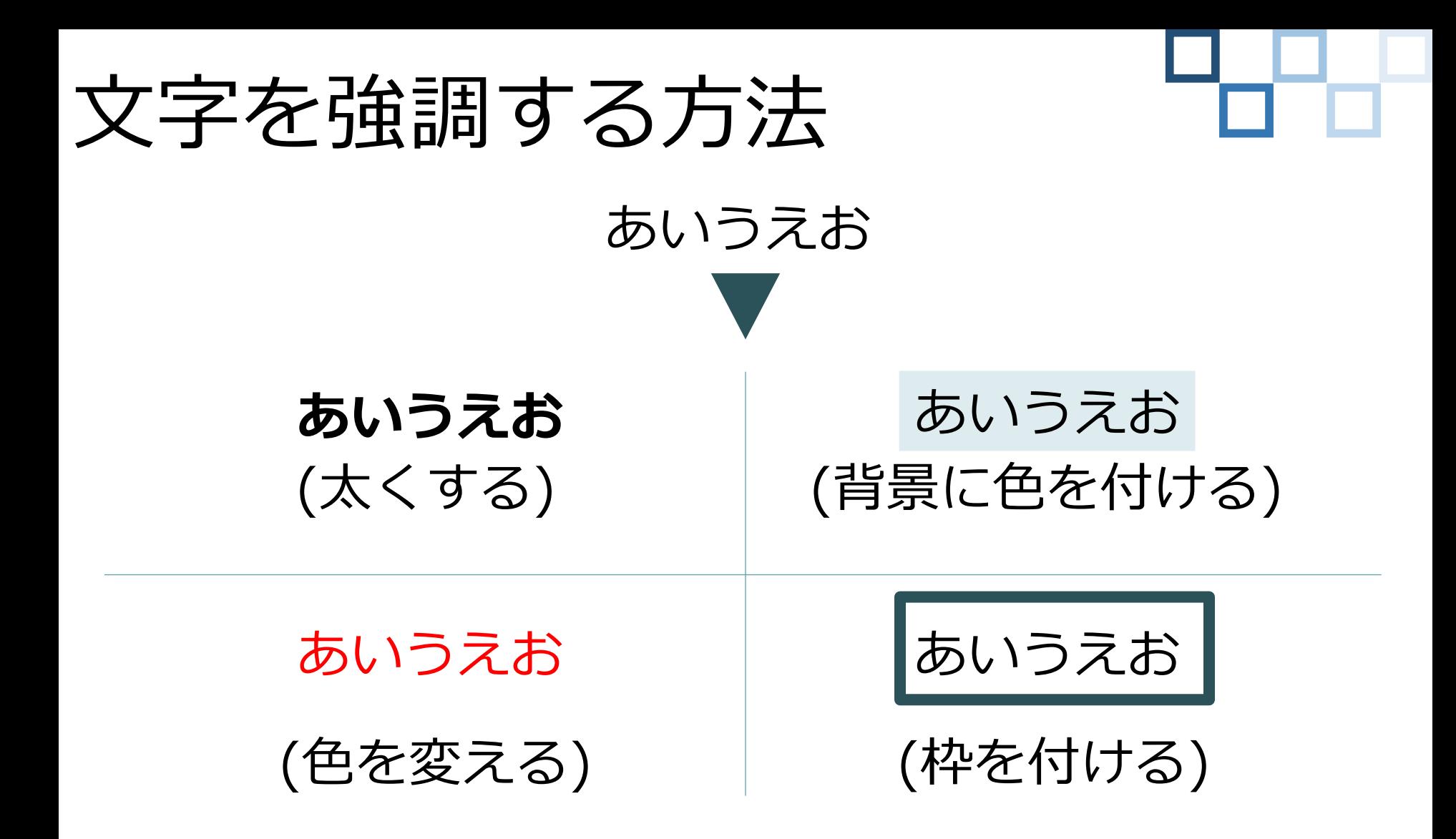

### **スライドに適した強調方法を選択**

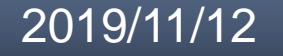

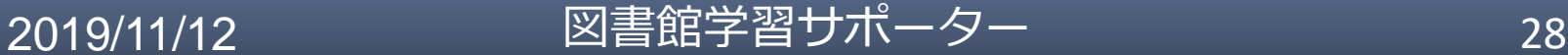

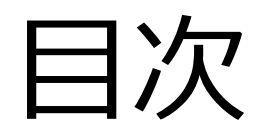

- 1. スライドって何?
- 2. マスターの作成
- 3. 適切なスライド・フォントサイズの選択
- 4. テキストボックスの使い方
- 5. 使用する色の種類
- 6. 文字を強調する方法
- 7. 見せるスライドと読ませるスライド
- 8. 最後に

## 見せるスライドと 読ませるスライド

### 馬… 彼らはどのように過ごしているのだろう

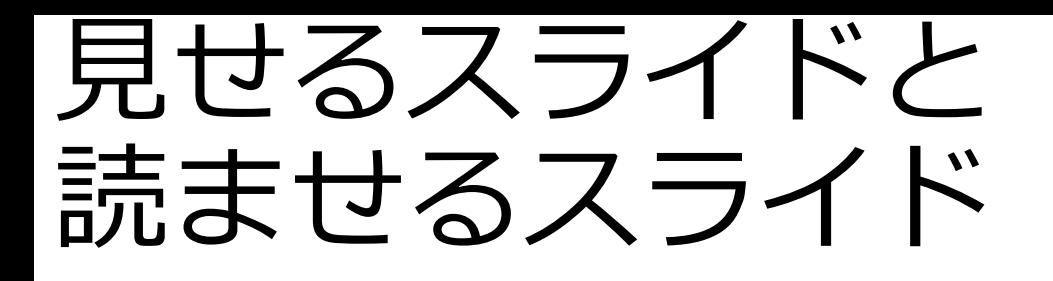

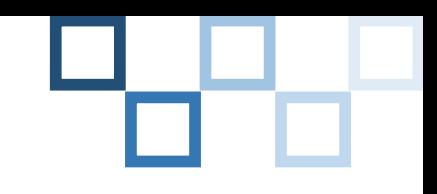

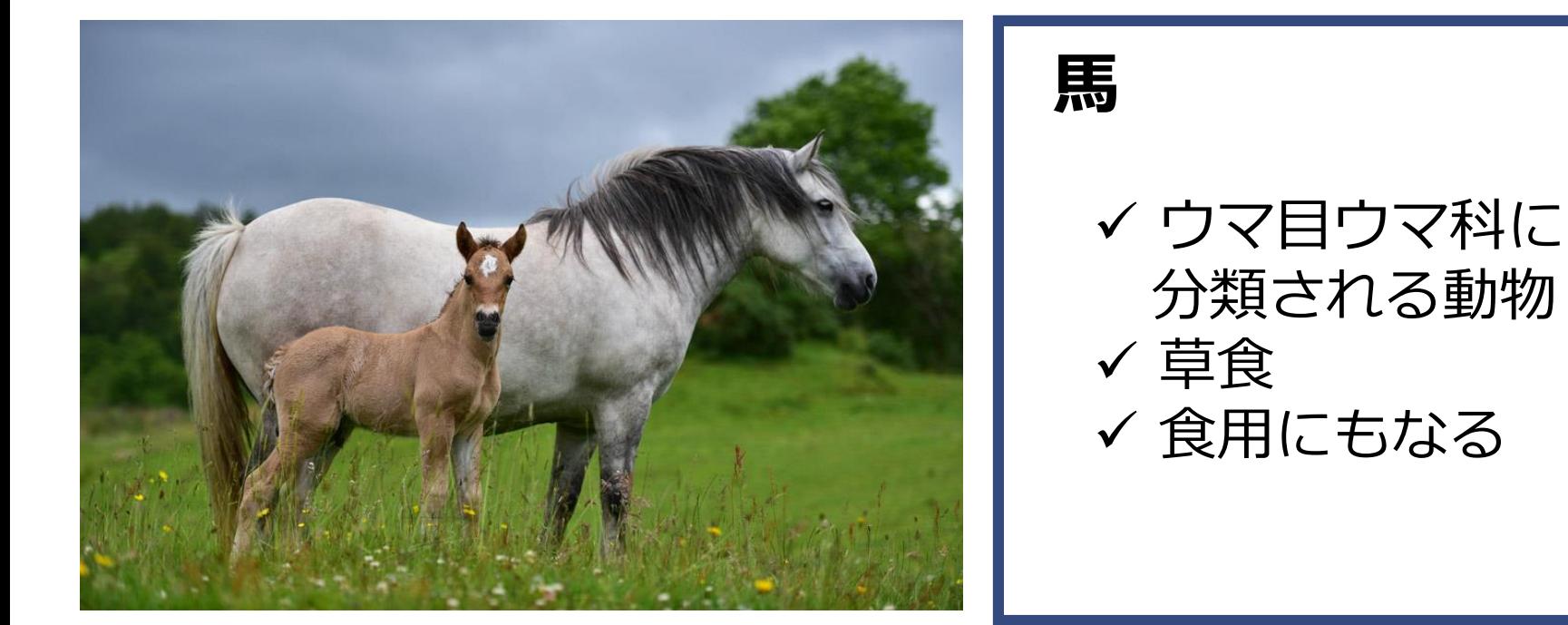

図1. 2頭の馬

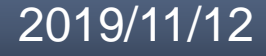

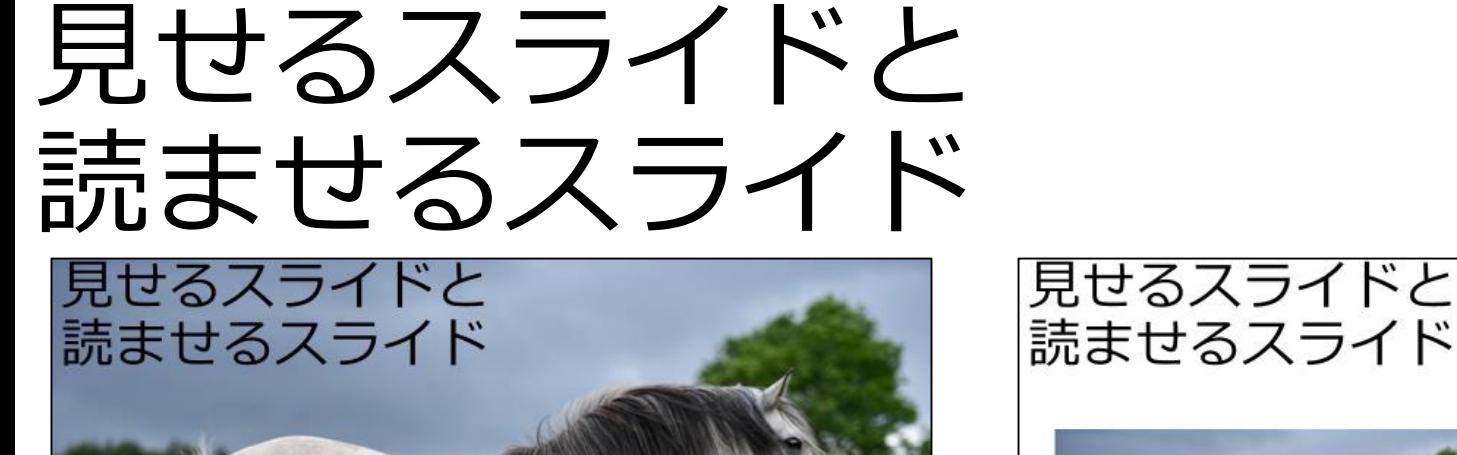

彼らはどのように過ごしているのだろう

27

インパクトを

図書館サポーター

与えるための図

馬 ✔ ウマ目ウマ科に 分類される動物 √草食 √ 食用にもなる 図1. 2頭の馬 図書館サポーター 2019/11/12 28 説明文のイメージを 明確にするための図

図を使用している目的を意識する

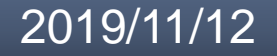

2019/11/12

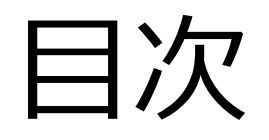

- 1. スライドって何?
- 2. マスターの作成
- 3. 適切なスライド・フォントサイズの選択
- 4. テキストボックスの使い方
- 5. 使用する色の種類
- 6. 文字を強調する方法
- 7. 見せるスライドと読ませるスライド
- 8. 最後に

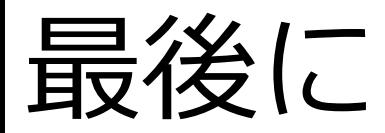

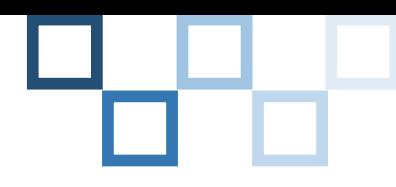

### ゼミや研究室ごとにスライドのフォーマットや フォントサイズの指定がある

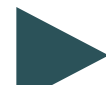

### ▶ 所属した段階で確認

### たくさんこなすほど,より納得のいくスライドが 作れるようになる

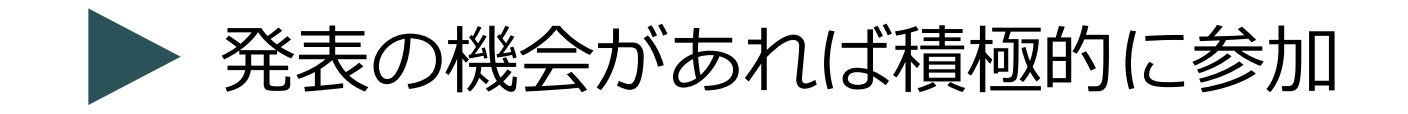

## これからの流れ

自分の好きなものについて発表する スライドを作成してみよう!!

食べ物,趣味,スポーツなど何でもOK!

近くのサポーターが見て回ります!

15:40からグループに分かれて 発表してみましょう!

発表時間の目安は3分

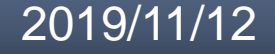